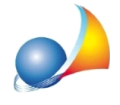

## **Modello telematico - Come posso allegare un albero genealogico da me redatto in** sostituzione di quello prodotto automaticamente da DE.A.S.?

Attraverso la funzione Calcoli | Definizione Albero Genealogico, impostare il campo Albero *genealogicoa"Nessuno".*

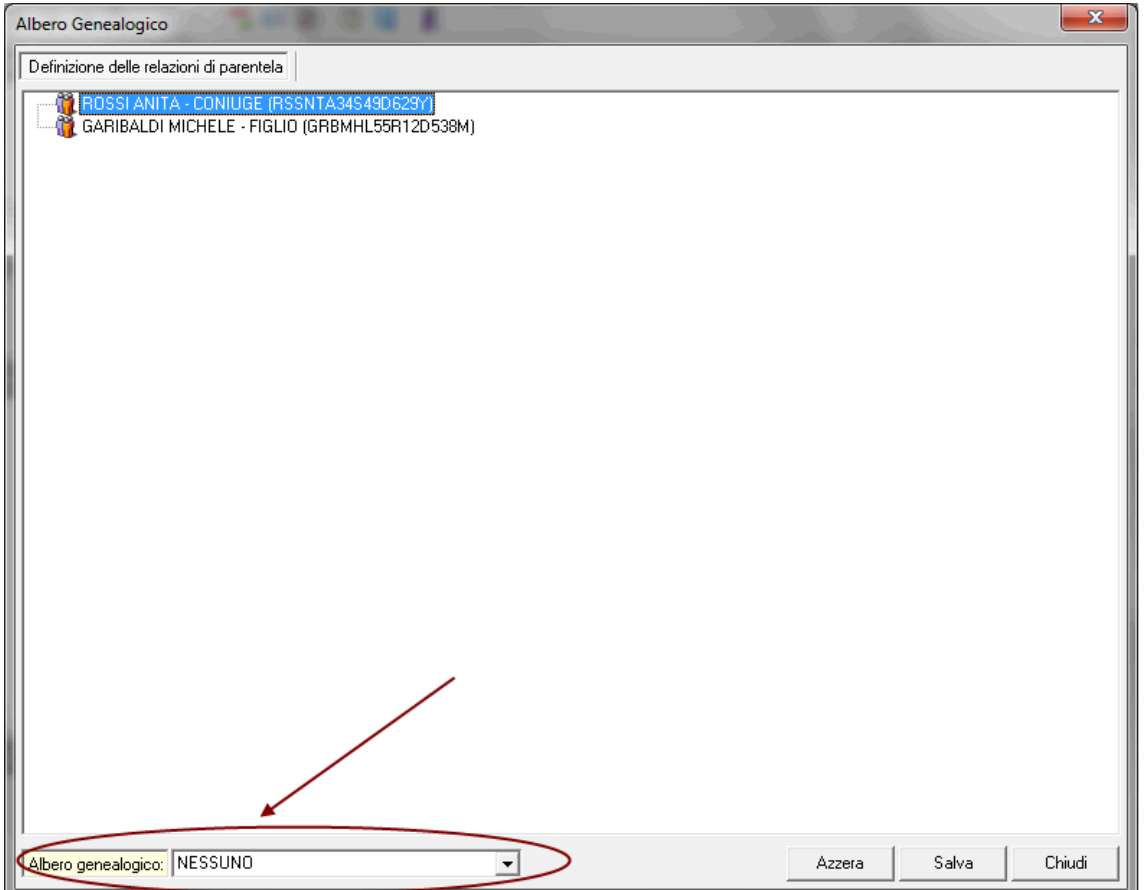

Dalla sezione *Quadro EG - Allegati* sarà ora possibile inserire un albero genealogico redatto manualmente (con la funzione Appendi, tramite il drag and drop oppure importandolo da scanner)